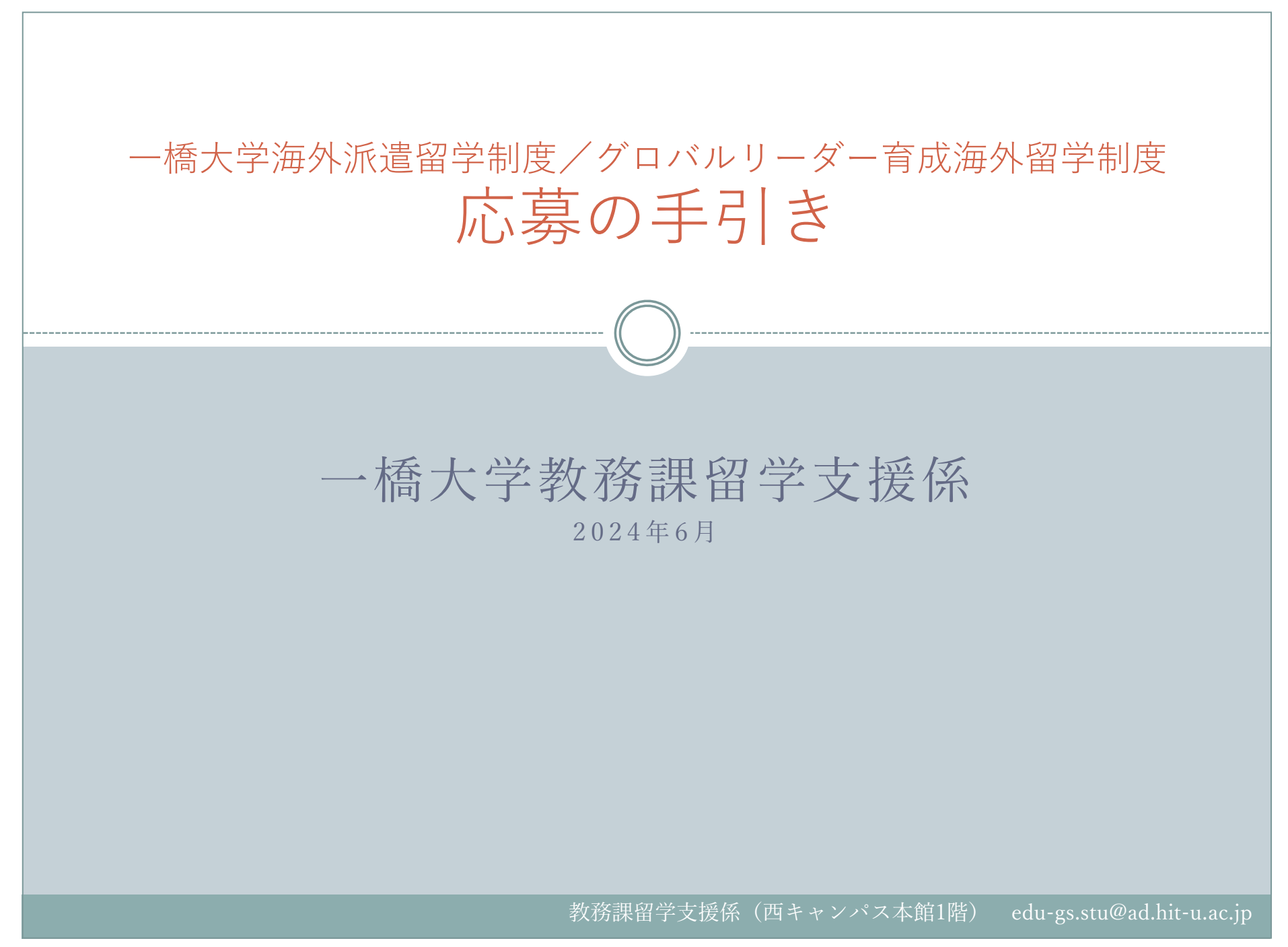

- はじめに ⼀橋⼤学海外派遣留学制度/グロバルリーダー育成海外留学制度の申請は、オンライン申請システムを 利用します。この案内に沿って進めてください。 オンライン申請システムのリンクは、以下のウェブサイトに掲載しています。 https://international.hit-u.ac.jp/abroad/haken/ (オンライン申請時注意事項) ①事前に募集要項等をよく読んだ上で、申請してください。 ②応募期限までに「送信」ボタンがクリックされない場合、申請は受付られません。締め切り間際 はアクセスしづらくなる可能性があります。また、締切時間を過ぎると一切アクセスできなくな ります。いかなる理由であっても締切までに申請データが受付られない場合は、申請を受理しま せんのでご注意ください。③オンライン申請後、⾃動応答メールにて受付票を⼤学 Gmail(学籍番号@g.hit-u.ac.jp)に送付しま すので、留学支援係からのメール (edu-gs.stu@ad.hit-u.ac.jp) を受信可能となるように設定してお いてください。また、迷惑メールフォルダに振り分けられている場合もありますのでよく確認し てください。④希望派遣先⼤学申告票については、必ずエクセルファイルをアップロードしてください。 またウェブサイトからダウンロードした最新のものを使⽤してください。 学籍番号、氏名、派遣先大学、セメスター数、出発時期は必ず入力してください。未入力項目があ ると書類不備となります。また、一度提出した希望派遣先大学申告票を変更することは、原則とし て認められません。2
	- ⑤このフォームへの記⼊を開始してから60分以内に送信してください。60分を超えるとセッション 期限切れとなり、送信ボタンをクリックするとフォームの内容がリセットされます。

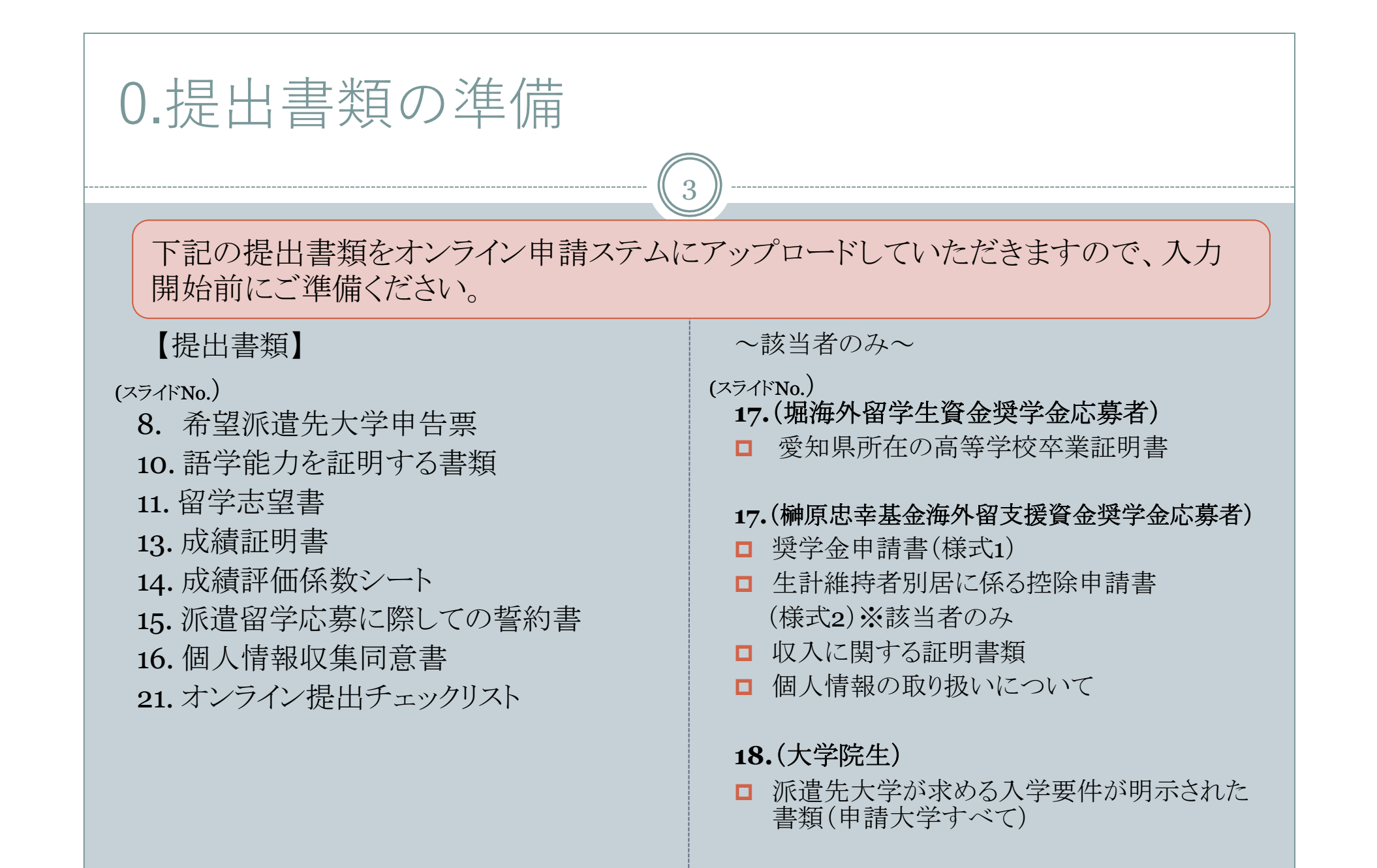

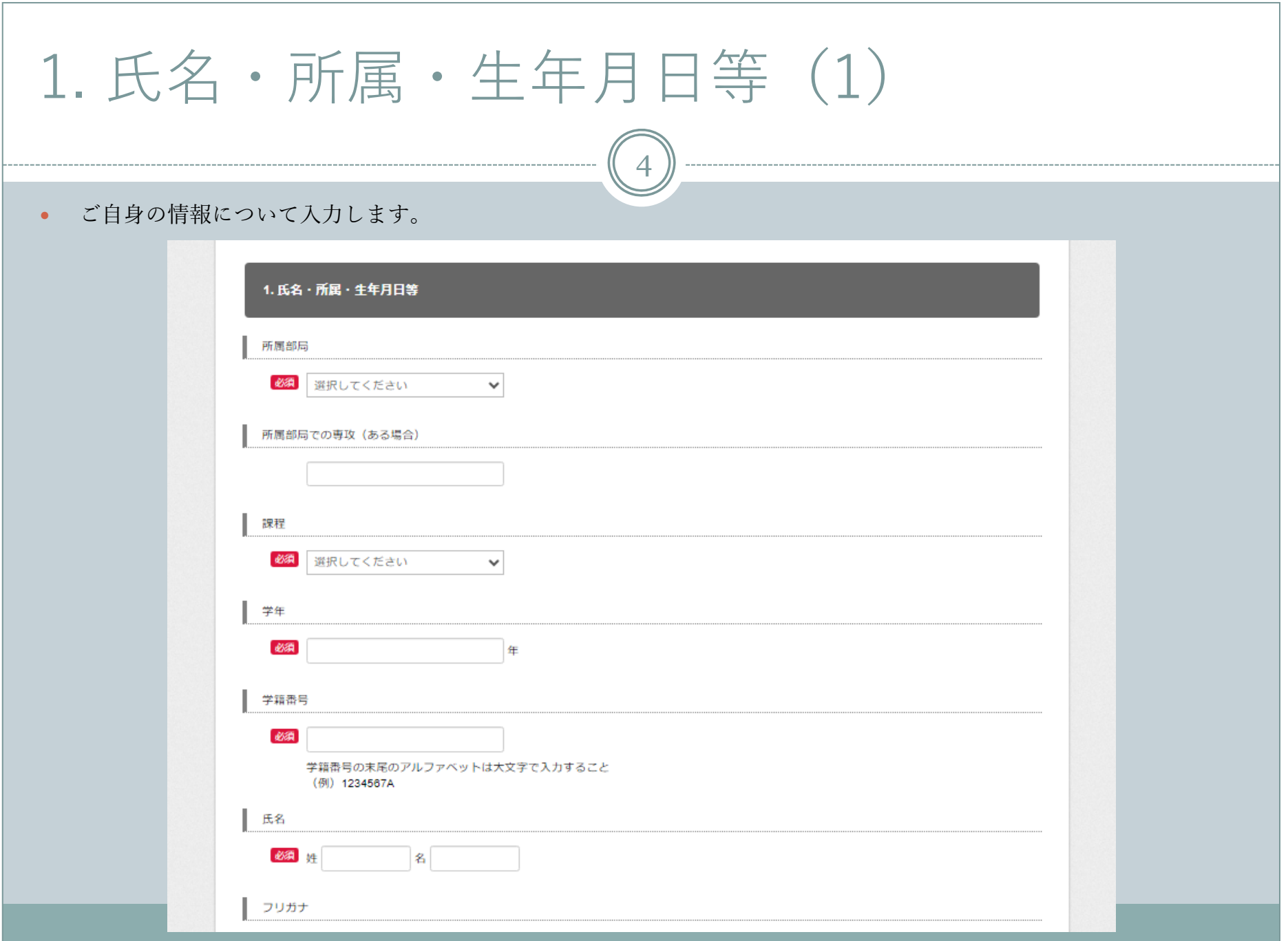

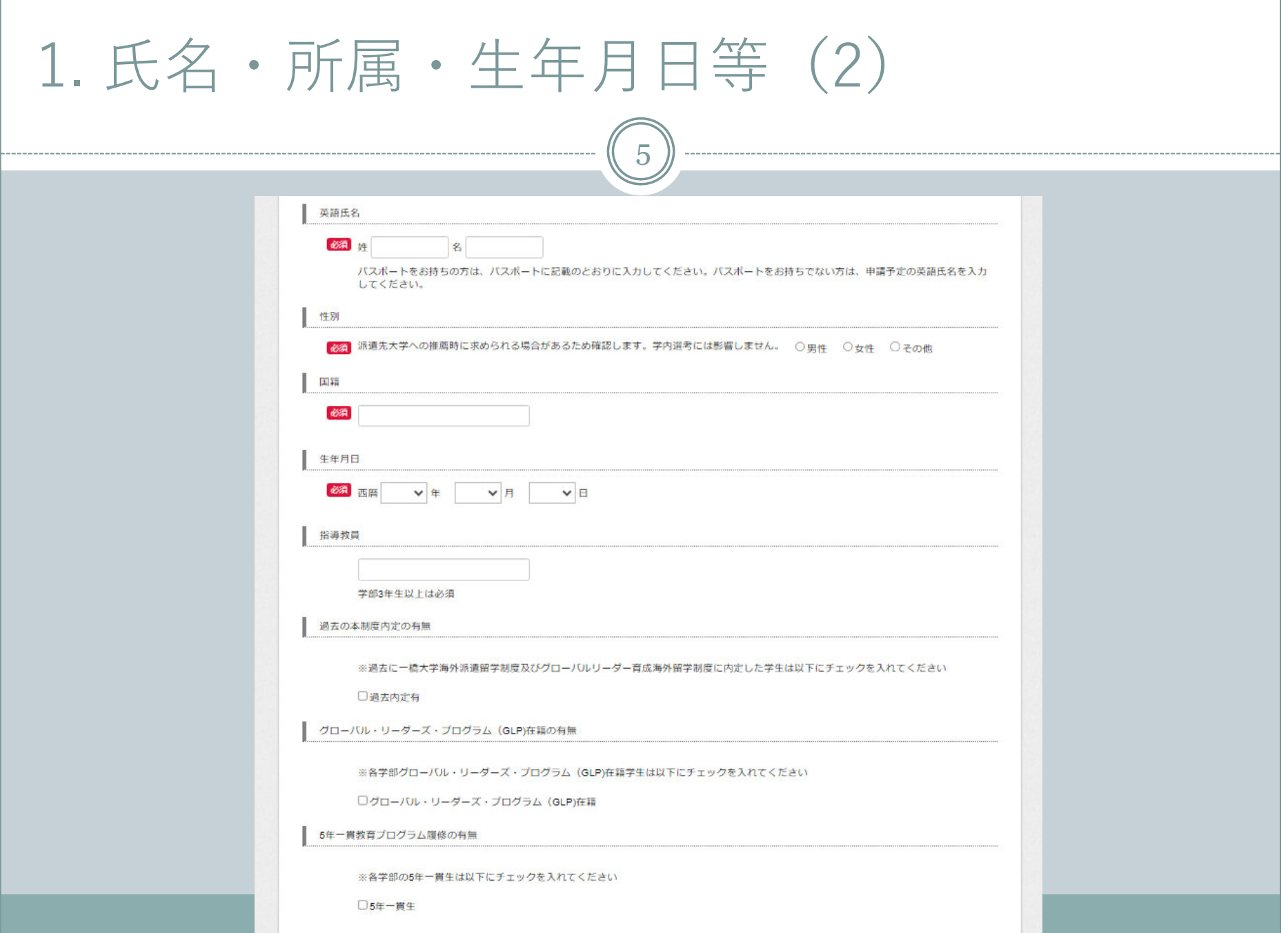

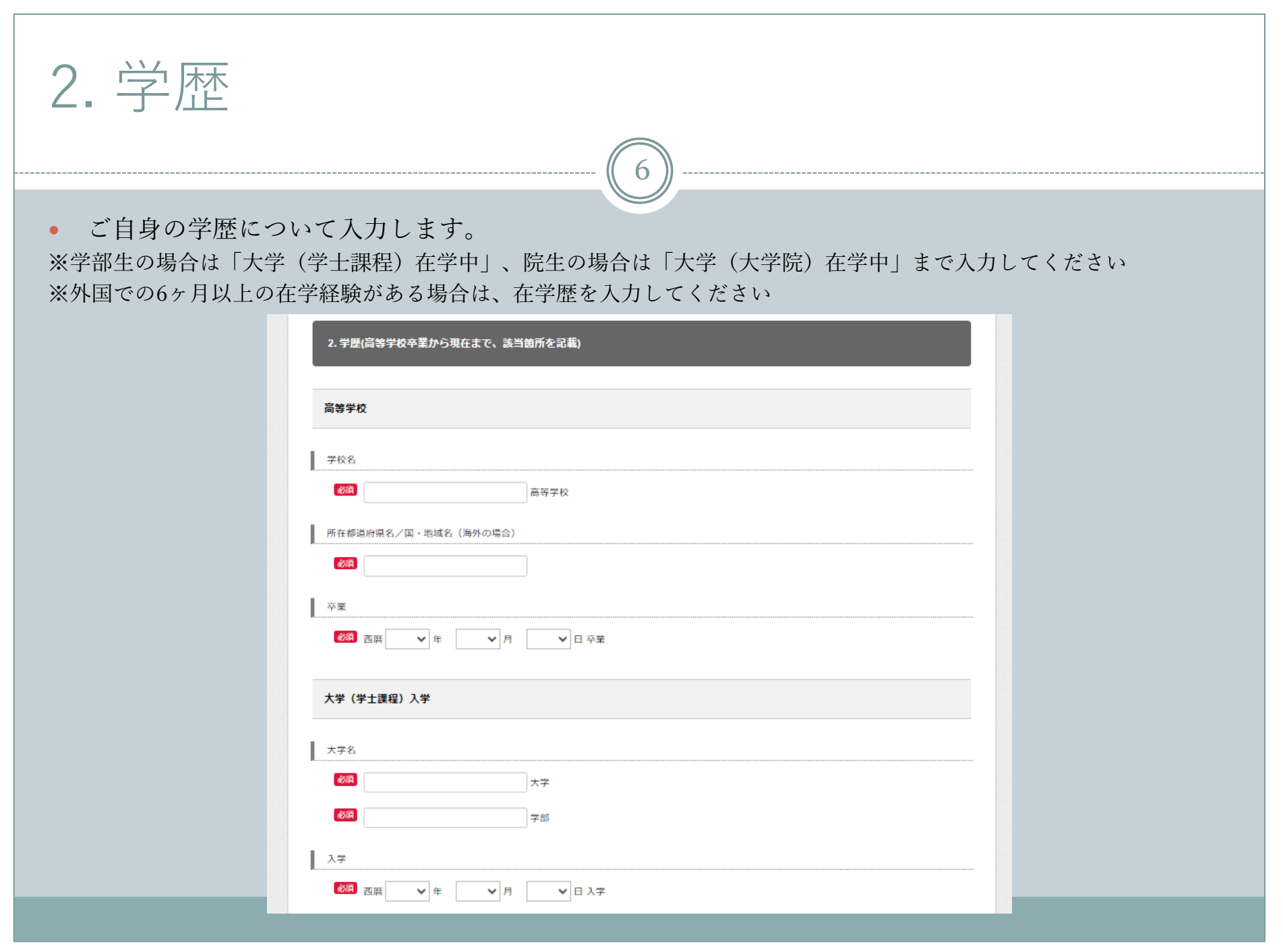

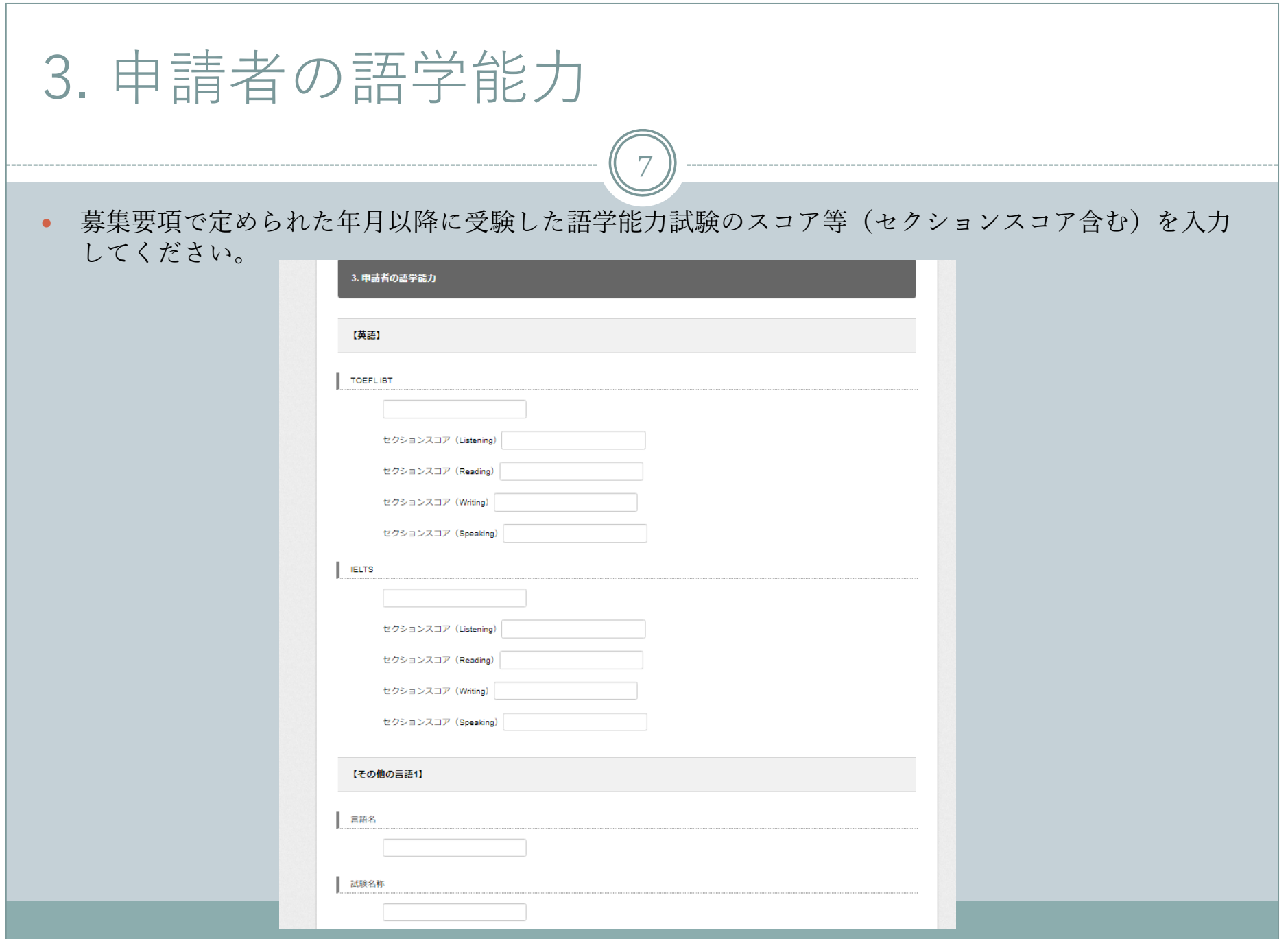

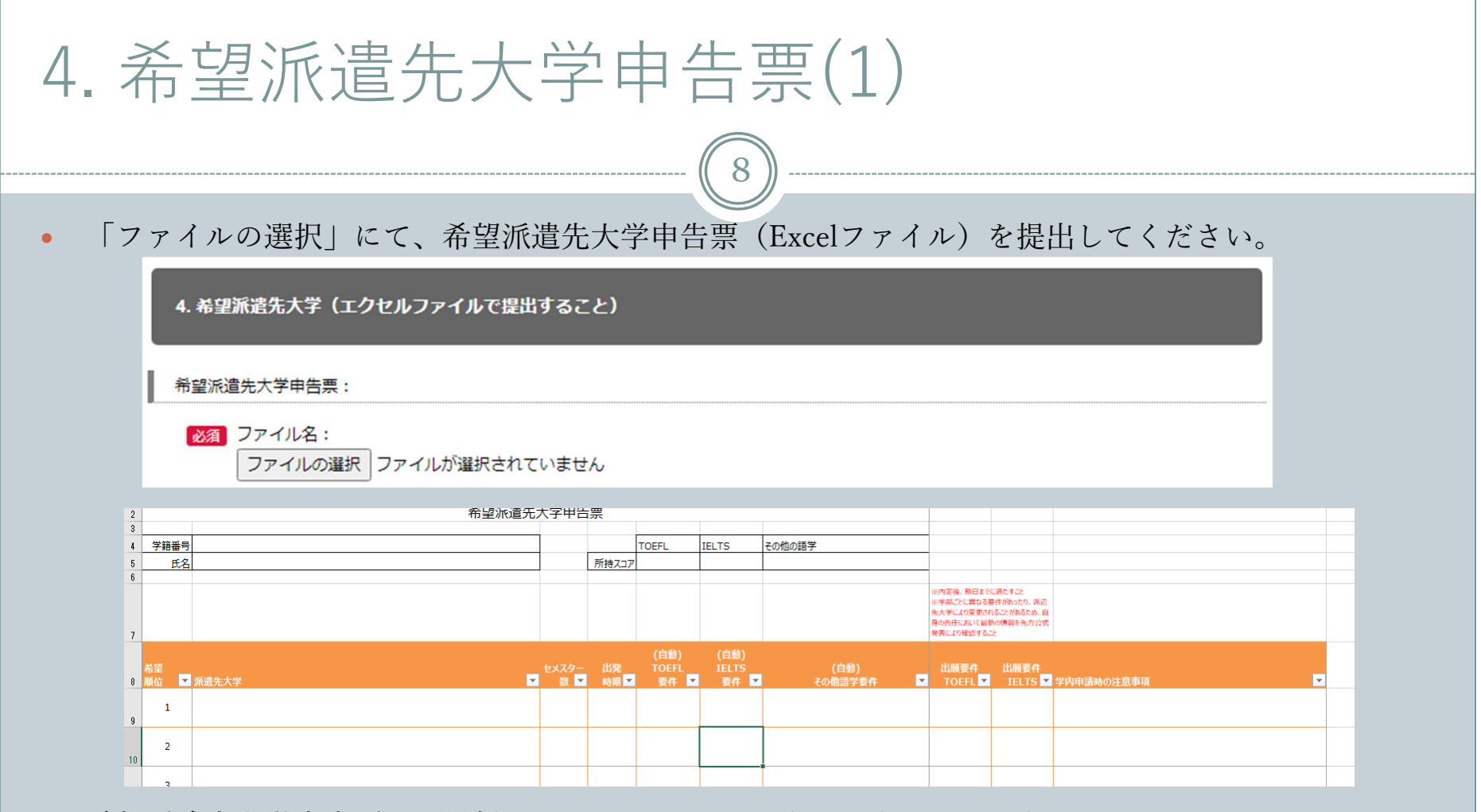

- 希望派遣先大学申告票は、最新のものをホームページよりダウンロードしてください。
- 学籍番号、氏名、派遣先大学、セメスター数、出発時期は必ず入力してください。 (記⼊漏れがあった場合は、書類不備となります。)
- アップロードされたファイル記載の希望順位で選考されます。従って、アップロード後に希望派遣先 ⼤学申告票を修正することはできません。

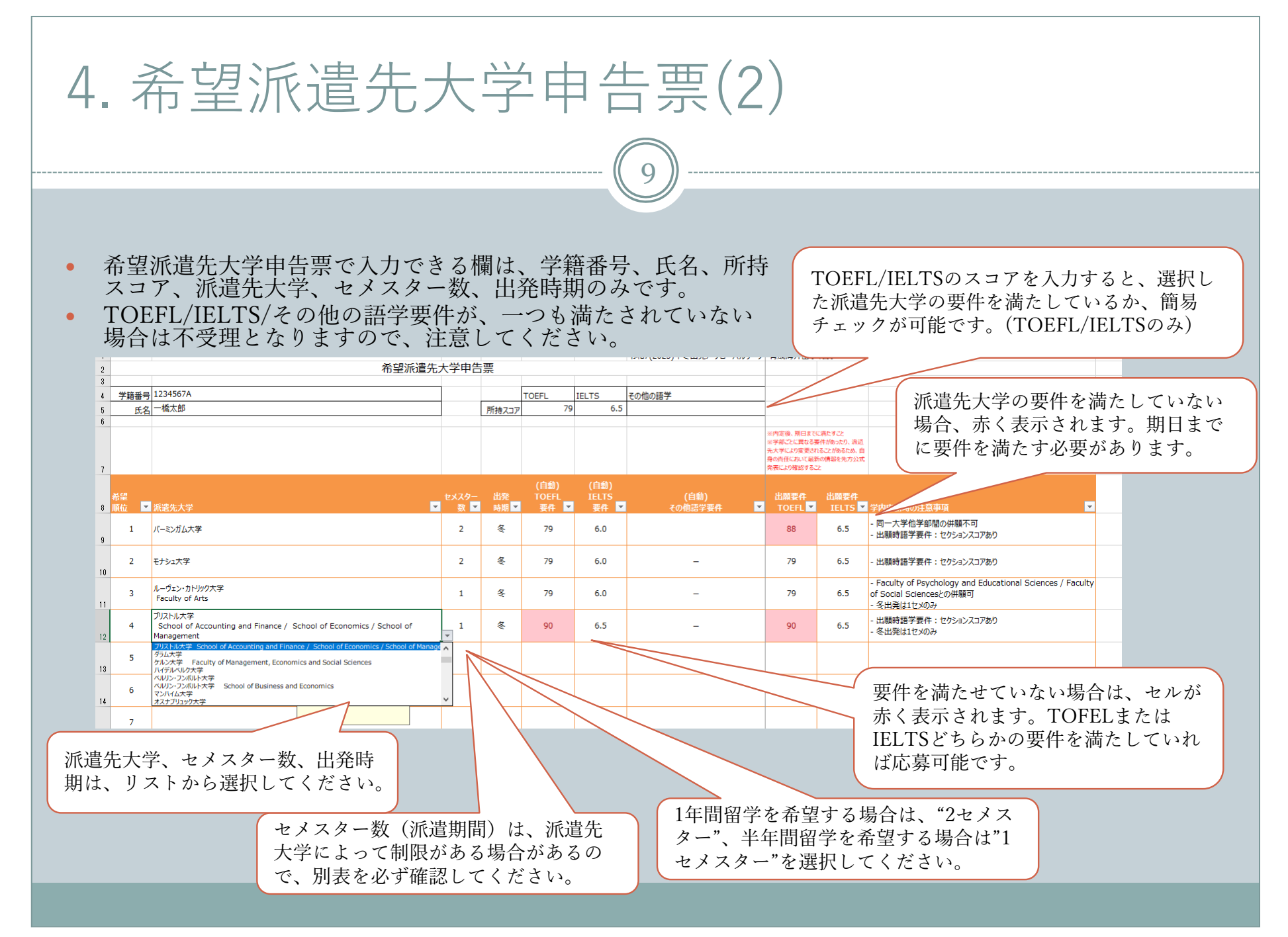

# 5. 語学能⼒を証明する書類

 $\bullet$ 「ファイルの選択」にて、募集要項で定められた年月以降に受験した語学能力試験のスコア等を提出 してください。

10

- $\bullet$  応募資格に定める語学要件を満たす語学試験のスコアレポート(2023年4⽉以降に受験した正式なも のに限る)のPDFデータ又は試験結果照会のウェブページ画面のスクリーンショット画像データ(受 検者名、試験⽇及び取得スコア(セクションスコア含む)が確認できるもの)を提出してください。
- $\bullet$ 英語以外の⾔語で複数の語学スコアを提出する場合は、1つのファイルにまとめて提出してください。

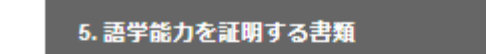

語学能力を証明する書類 (英語):

ファイル名:

ファイルの選択 ファイルが選択されていません ※氏名、受験日、スコア(セクションスコア含む)を確認できるものであること。

語学能力を証明する書類 (その他の言語)

ファイル名:

ファイルの選択 ファイルが選択されていません

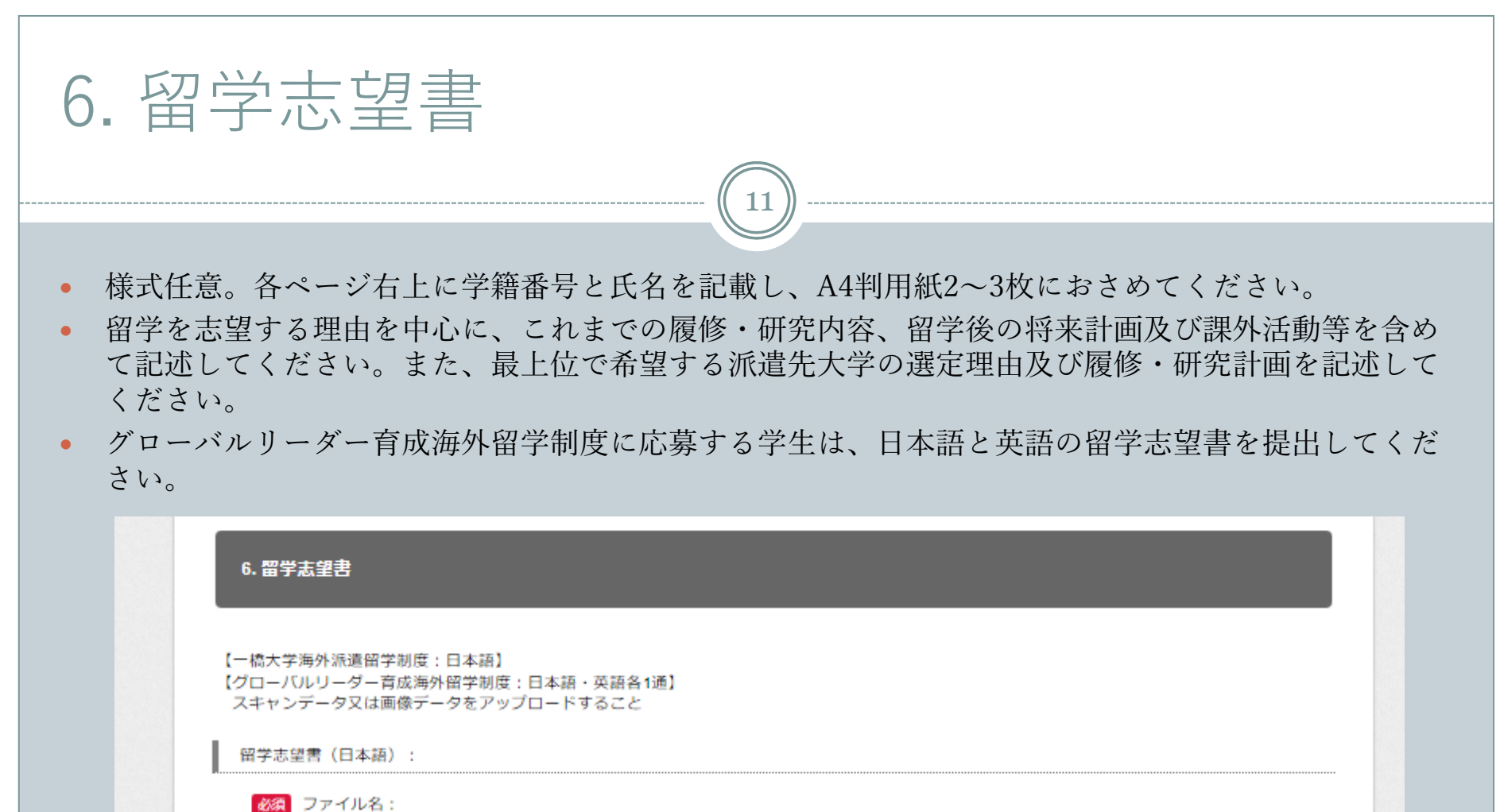

ファイルの選択 ファイルが選択されていません

留学志望書(英語)【グローバルリーダー育成海外留学制度希望者のみ】:

ファイル名: ファイルの選択 ファイルが選択されていません

## 7. 学業成績(GPA)

【4.3スケール】

- 学部生は、募集要項で定められた学期の成績証明書に記載されているGPAを入力してください。
- ⼤学院⽣はGPA⼊⼒不要です。

【4.0スケール】

 $\bullet$ 派遣先大学の要件にGPA要件がある大学を選択する場合は、4.0スケールのGPAを入力してください。

12

● 算出には成績評価係数計算シートをご利用ください。 (参考) 4.0スケールの換算方法: 学士課程ガイドブック「6-6 学士課程GPA制度に関する要 綱」(301〜304ページ)を参照。※A+を4.0に変換して計算する。

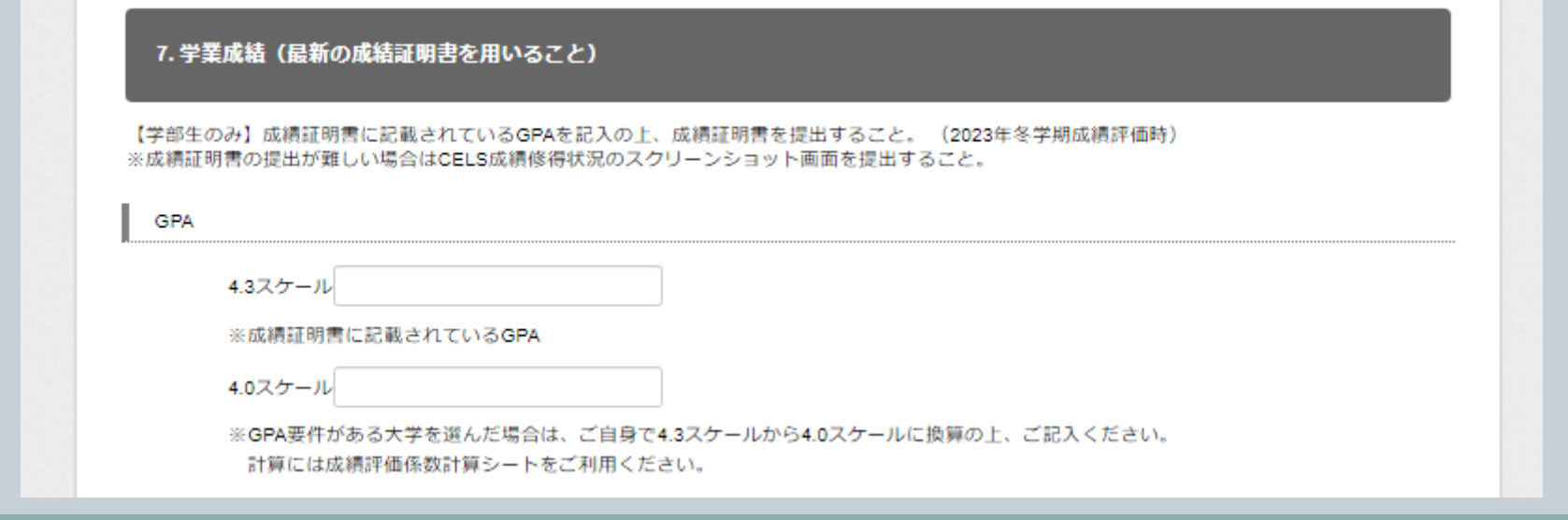

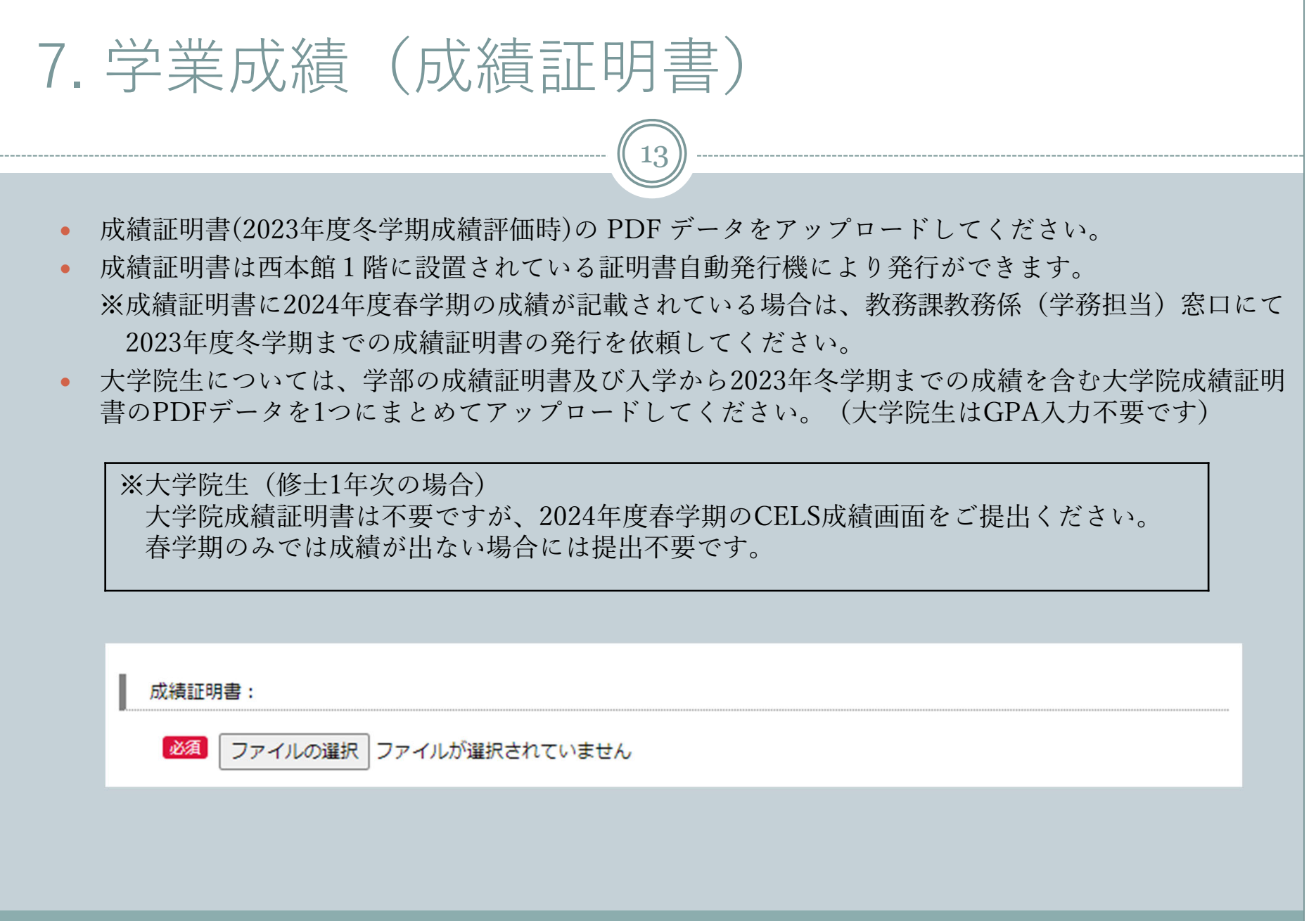

- 7. 学業成績(成績評価係数計算シート)  $\bullet$ 成績評価係数計算シート2ページ目の記入例を参照し、2023年度に履修した全ての授業名、単位及び 成績を入力してください。(大学院生(修士/博士)1年次の場合は、2024年度春学期の成績が対象 となります。春学期のみでは成績が出ない場合は、学部または修士最終年次の成績から算出。)  $\bullet$ □橋大学でGPAの対象とならない科目は、「A∼F」の評価がついていても、成績評価係数の計算対 象外です。  $\bullet$  成績評価係数計算シートは、⼀橋⼤学海外派遣留学制度による奨学⾦の⽀給決定に使⽤いたします。 14
	- グローバルリーダー育成海外留学制度のみに応募する場合は提出不要です。 奨学⾦について、詳細は募集要項P7〜P8をご確認ください。

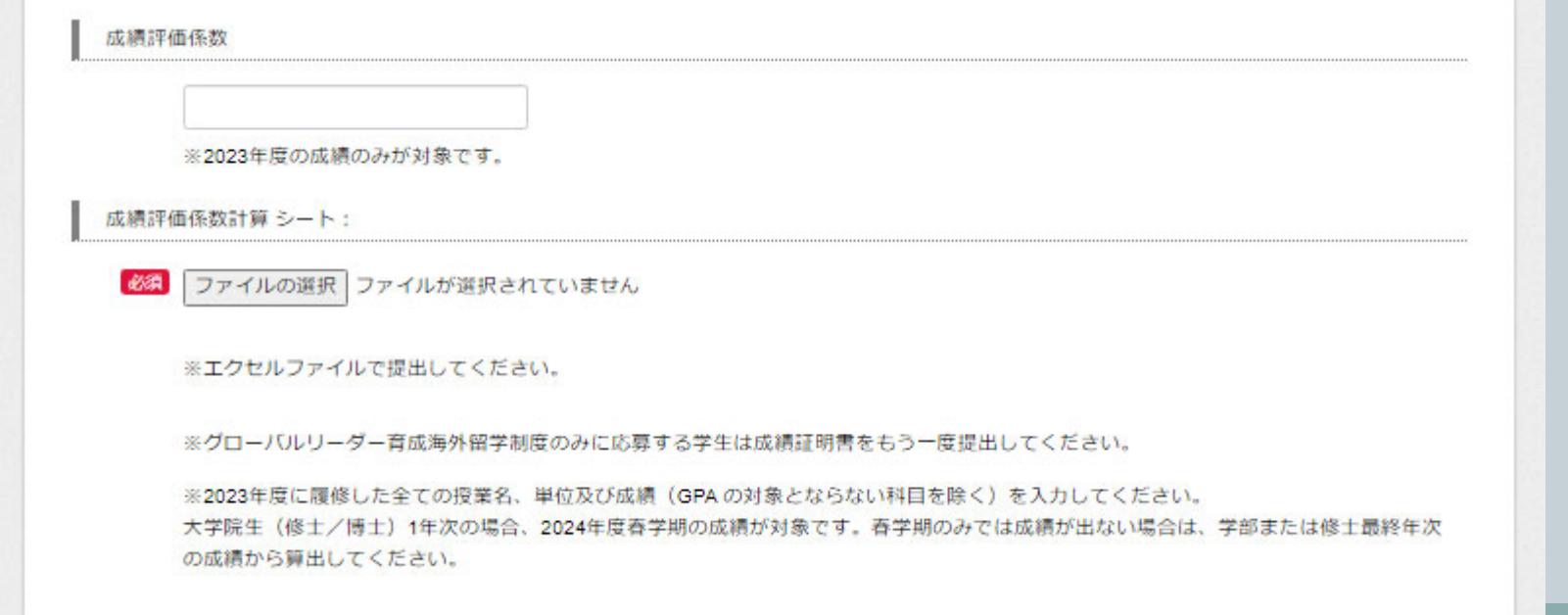

### 8. 派遣留学応募に際しての誓約書

- $\bullet$ 誓約書は⼀橋⼤学派遣留学制度ウェブサイトよりダウンロードしてください。
- $\bullet$  「ファイルの選択」にて、「派遣留学応募に際しての誓約書」のPDFデータをアップロードしてく ださい。

15

- 署名欄には直筆でサインをしてください。印刷し署名をした場合は、コンビニ等でスキャンを行 ってください。PDF上にタブレット端末等で⾃署でサインしたものも認めます。
- $\bullet$  所定の⼿続きを⾏った電⼦署名であれば使⽤することも可能です。 (参考:https://helpx.adobe.com/jp/acrobat/kb/cq07131410.html) ※タイプで入力したものは認められません。

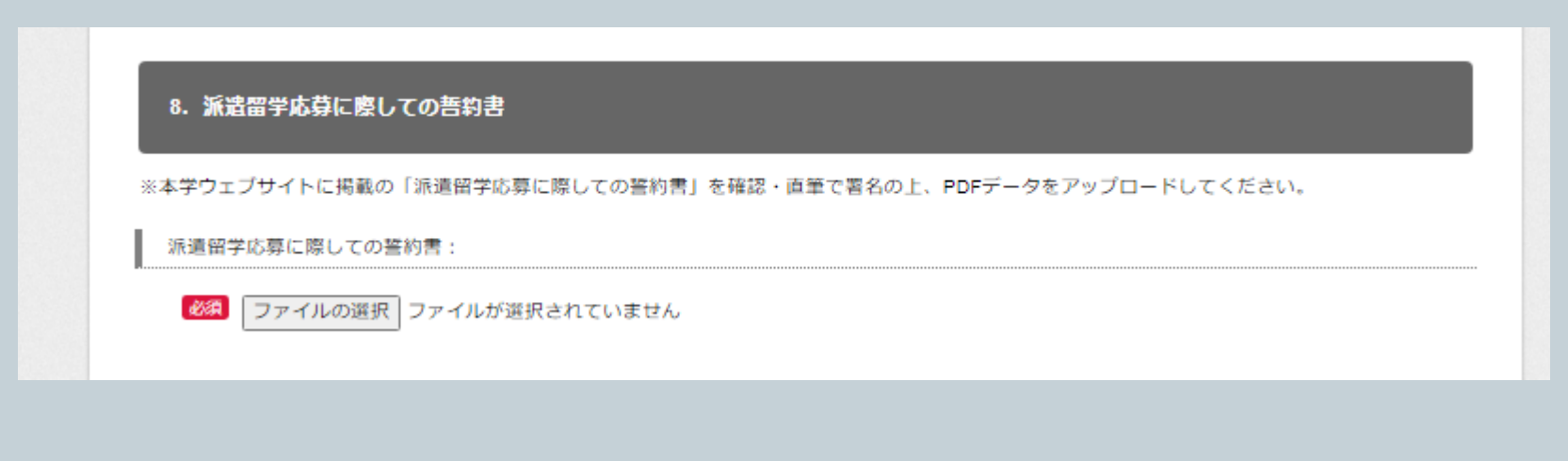

### 9. 個⼈情報収集同意書

- $\bullet$ 個人情報収集同意書は一橋大学派遣留学制度ウェブサイトよりダウンロードしてください。
- $\bullet$  「ファイルの選択」にて、 「個⼈情報収集同意書」のPDFデータをアップロードしてく ださい。
- 署名欄には直筆でサインをしてください。印刷し署名をした場合は、コンビニ等でスキャンを行 ってください。PDF上にタブレット端末等で⾃署でサインしたものも認めます。

16

 $\bullet$  所定の⼿続きを⾏った電⼦署名であれば使⽤することも可能です。 (参考:https://helpx.adobe.com/jp/acrobat/kb/cq07131410.html) ※タイプで入力したものは認められません。

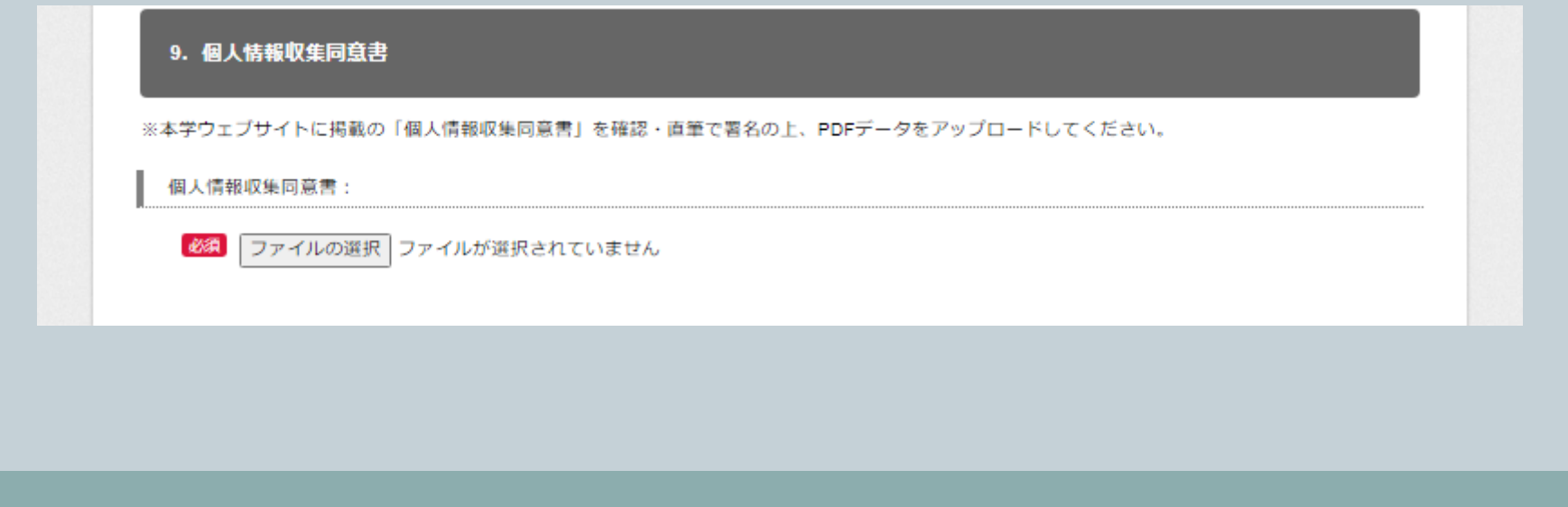

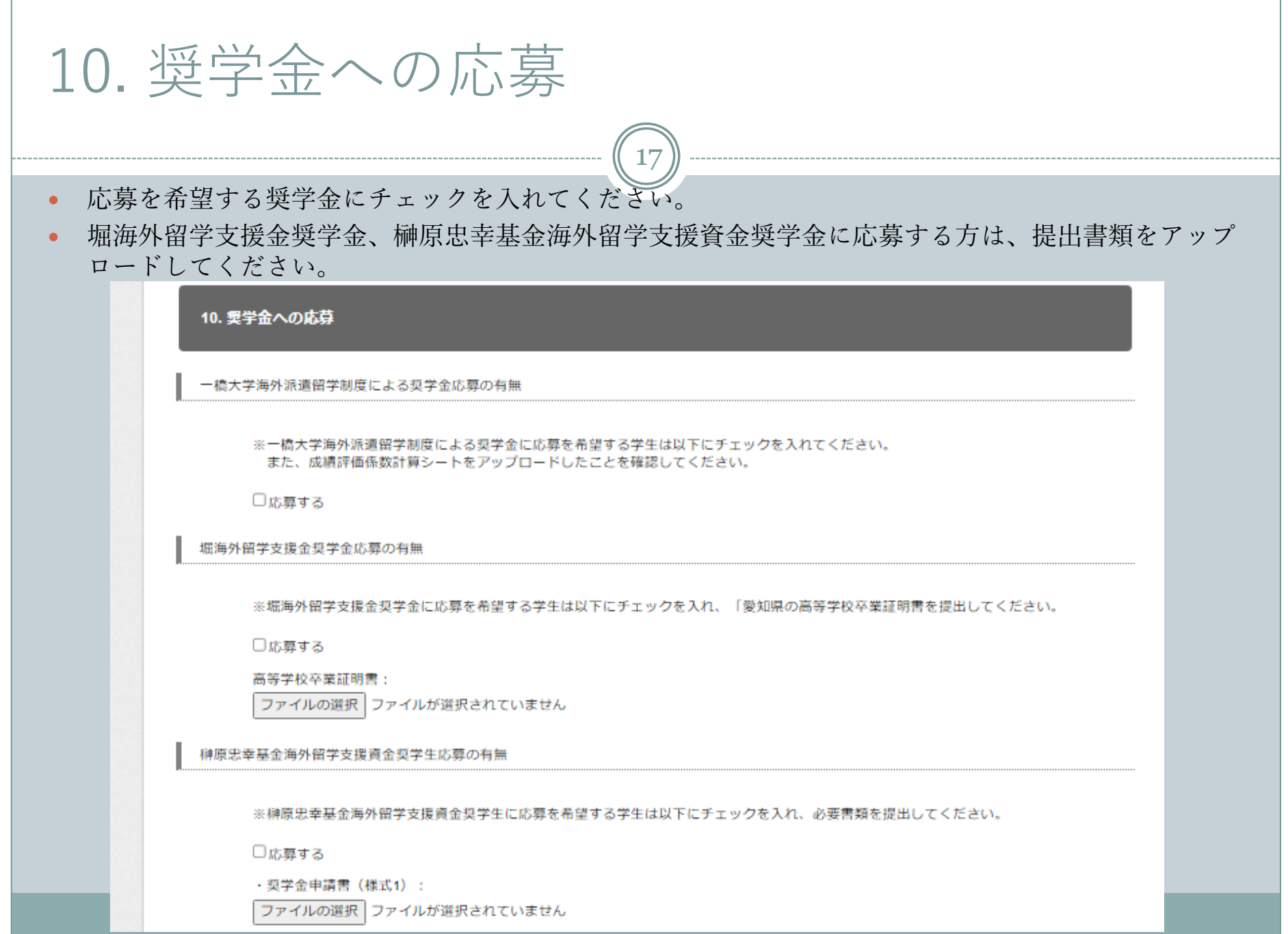

#### 11. 派遣先⼤学が求める⼊学要件が明⽰された書類(⼤学院⽣)

18

- $\bullet$  「ファイルの選択」にて、 語学要件・GPA要件・出願期限・⼤学⽣⾝分での受⼊を可とする内容等 が明示された書類を提出してください。 (大学院生のみ)
- 複数のファイルがある場合は1つにまとめてアップロードしてください。
- HPに記載がない場合は、派遣先大学に問い合わせたメールを提出してください。

11. 派遣先大学が求める入学要件が明示された書類(大学院生)

語学要件・GPA要件・出願期限・大学生身分での受入を可とする内容等が明示された書類 スキャンデータ又は画像データをアップロードしてください。 HPに記載がない場合は、派遣先大学に問い合わせたメールを提出してください。

派遣先大学が求める入学要件が明示された書類(大学院生):

ファイル名: ファイルの選択 ファイルが選択されていません

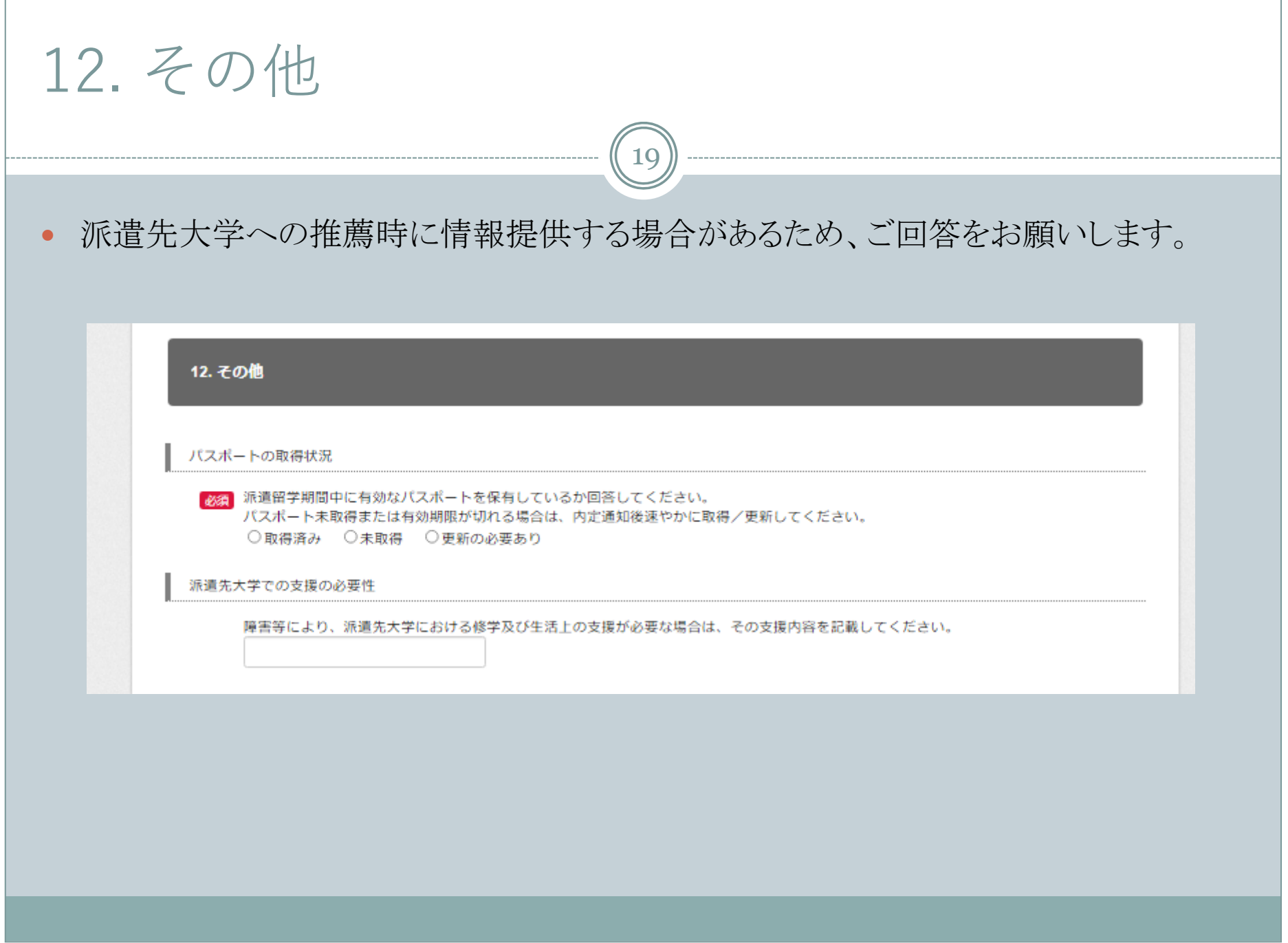

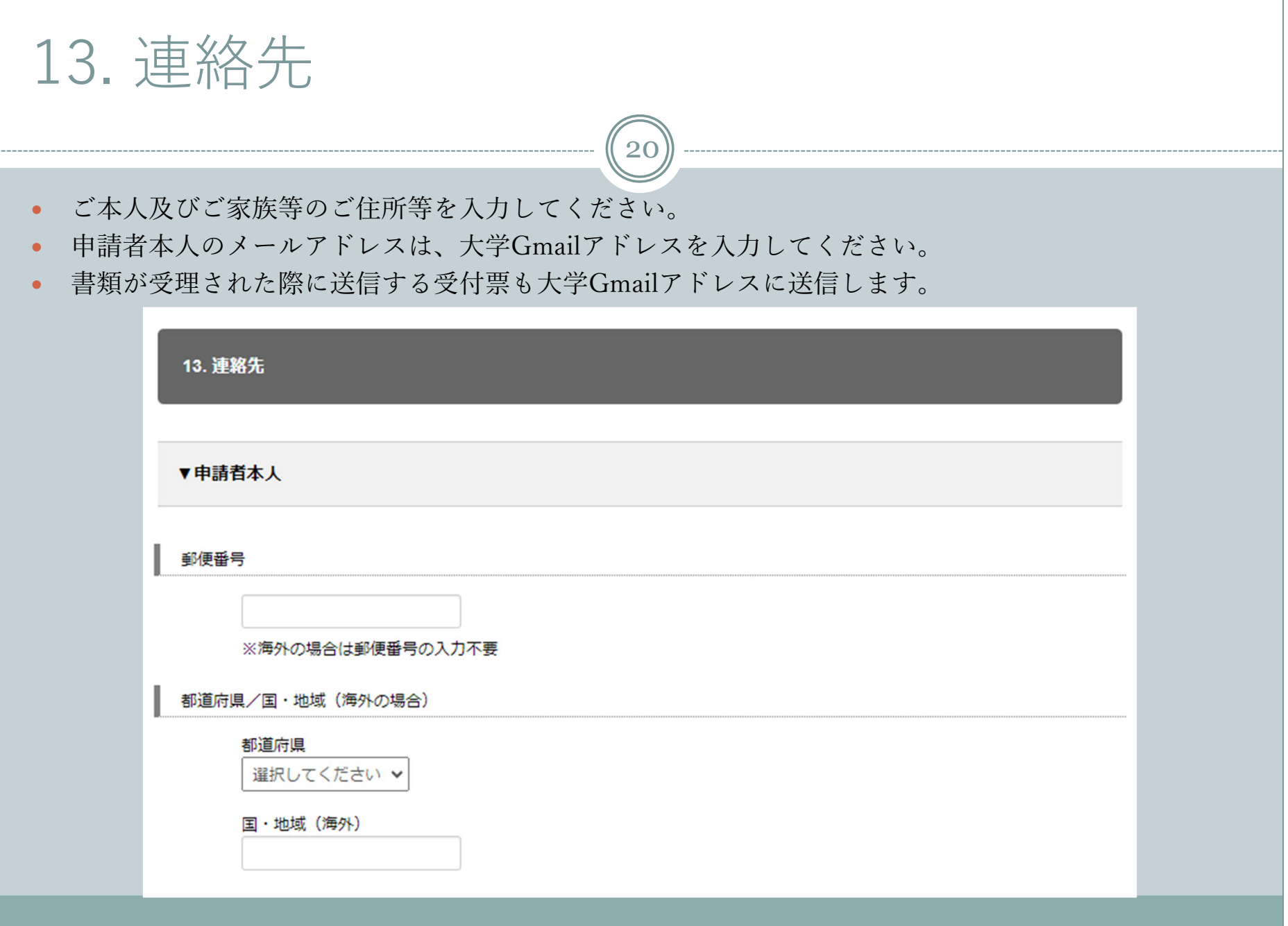

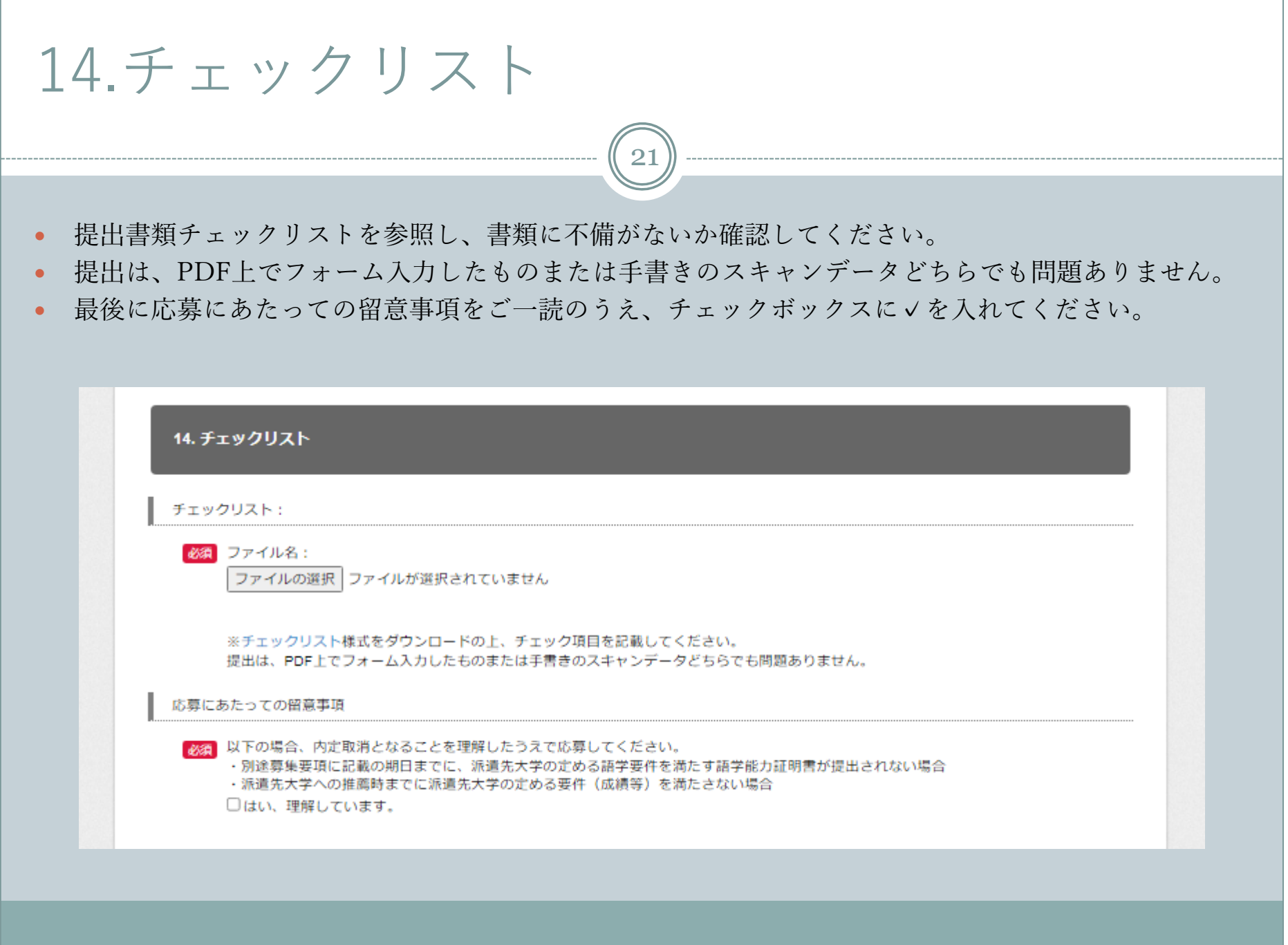

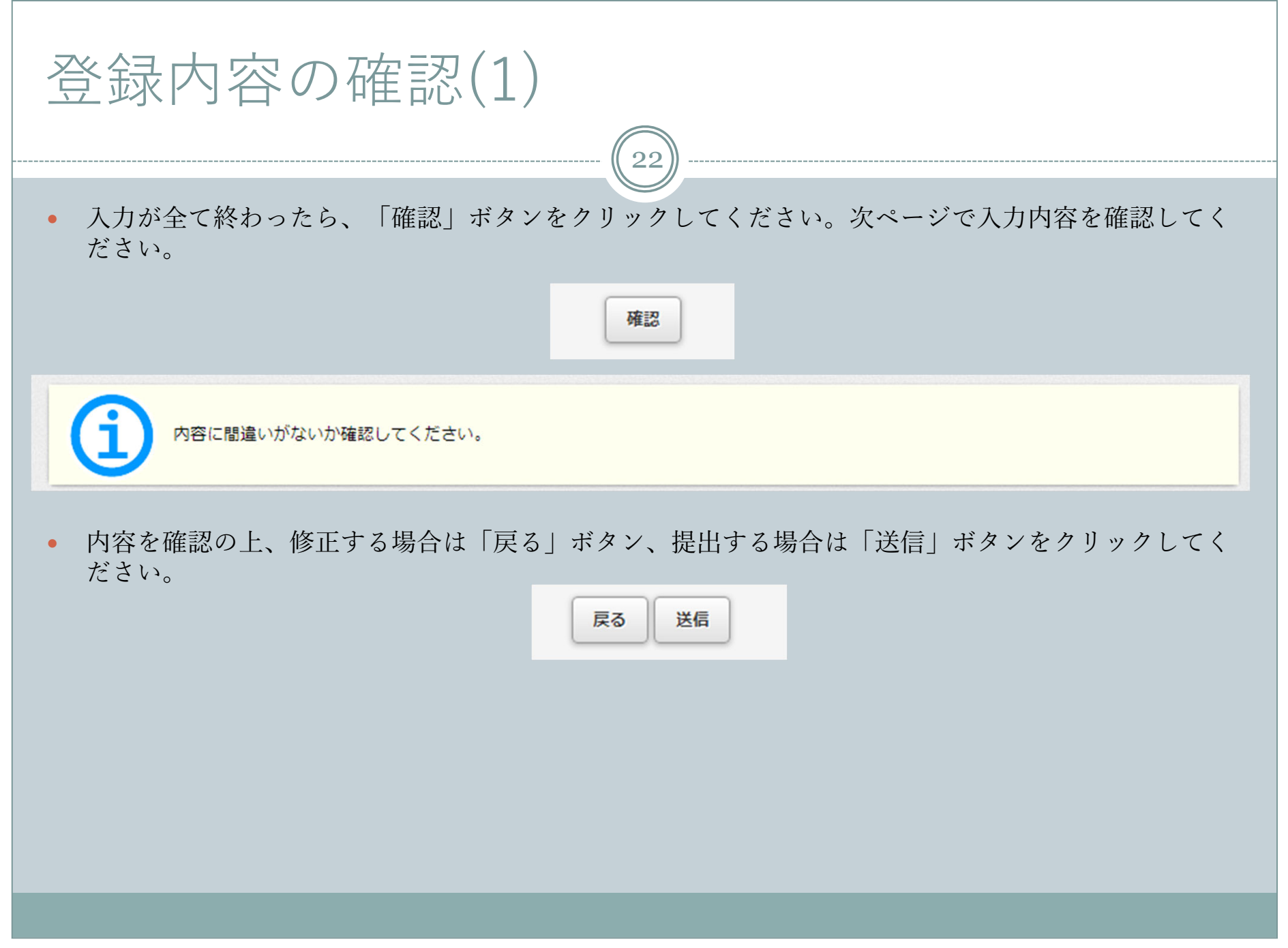

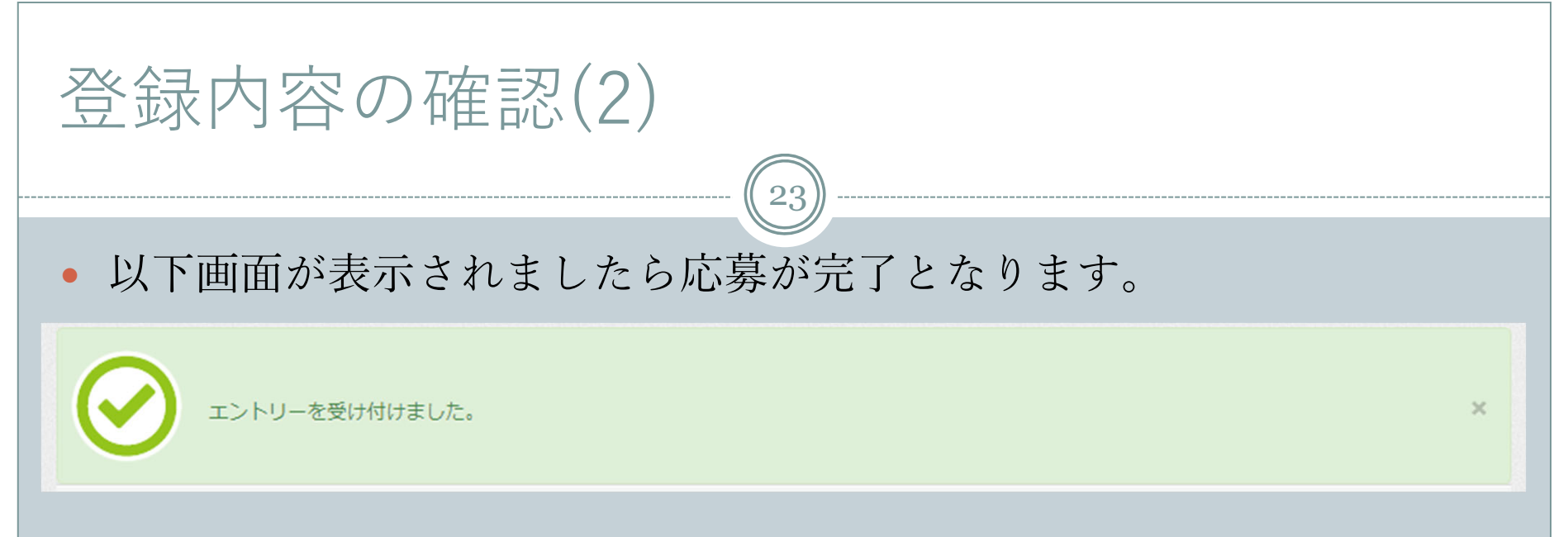

- $\bullet$ – 自動応答メールにて受付票を大学 Gmail(学籍番号@g.hit-u.ac.jp)に 送付しますので、留学支援係からのメール (edu-gs.stu@ad.hitu.ac.jp)を受信可能となるように設定しておいてください。
- 自動応答メールが届かない場合、「送信」ボタンをクリックしていな い可能性があります。
- なお、過去に⾃動応答メールが迷惑メールフォルダに振り分けられて いたケースが多数ありましたため注意してください。

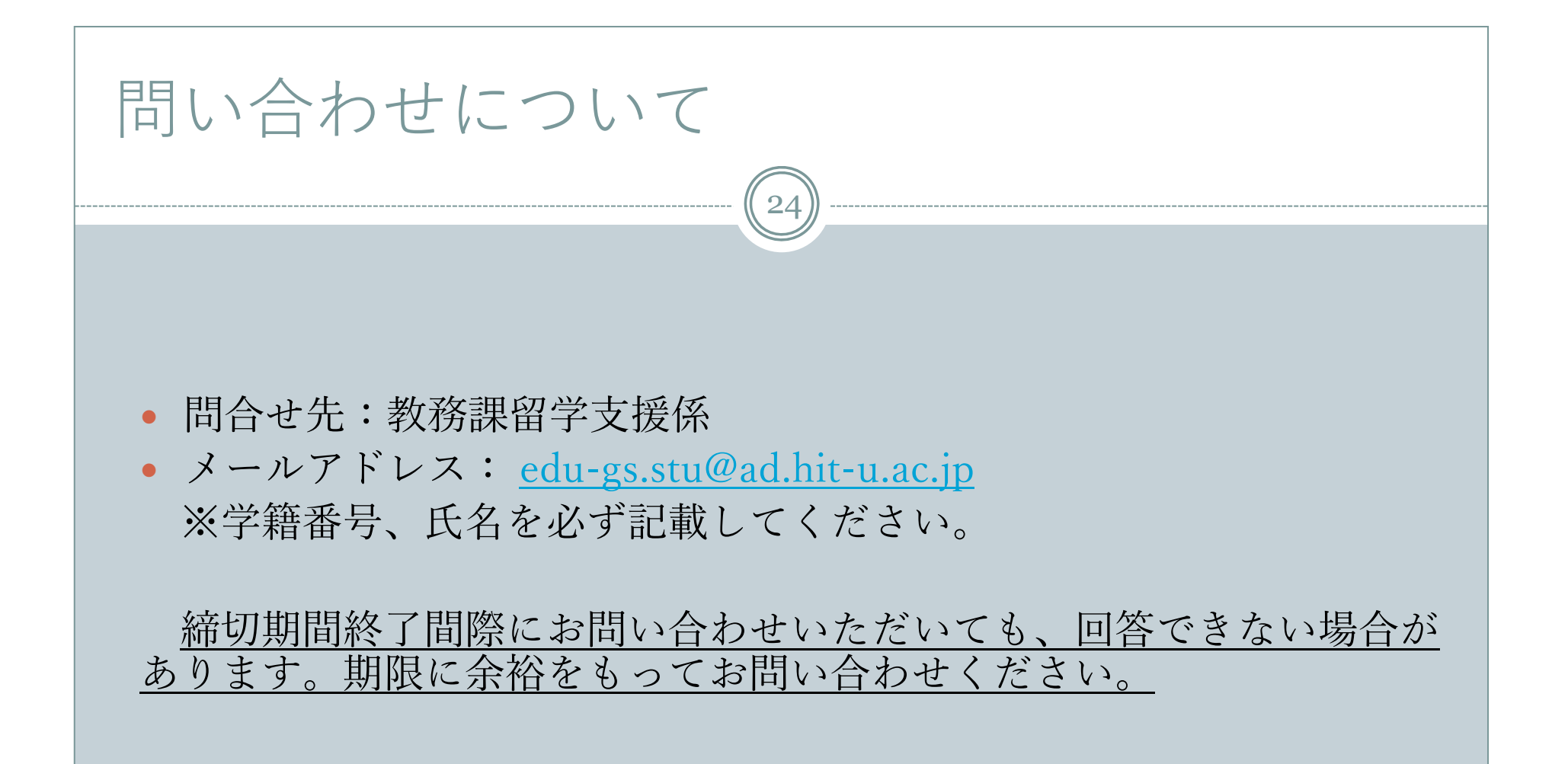